2024/04/29 13:30 1/5 Overview

# **Overview**

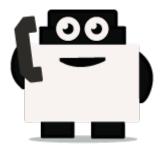

# About Voxibot project:

Voxibot is a service that contains several packages and resources can help a customer to launch voice assistant. for their services with high performance and less complicated than voximal. which consumes time to configure it and to reach the voxibot performance. with voxibot solution all resources that customers need are pre-configured. such as TTS/STT engines and telephony trunk, voxibot solution interface does not require pre-experience with IVR to interact and handle services. one of many voxibot features you can connect to chatbot that you want. Ulex Innovative System care about the satisfaction of customers by increasing the performance and facilitate the process, as a result, we made voxibot solution.

#### **Voxibot stracture:**

It has a unique composition based on the next:

- Unordered List Itemhttps://wiki.voximal.com/doku.php?id=installation\_guide:start (Voximal software)
- Asterisk server
- FreePBX
- TTS/STT engines
- telephony trunk

#### What is chatbot?

After we talk about Voxibot now we will know how to use it and integrate with chatbot service, before that we can explain what chatbot is.

It is an assistant service that interacts and communicates with users through text messages, voice message, a virtual companion that integrates into websites, applications or instant messengers and helps to get businesses closer to customers. Such a bot is an automated system of communication with users. It is an opportunity for all businesses to increase productivity or transactions with their customers, by facilitating access or response.

Some bots are limited to a group of rules which are already created to respond to specific commands or context. If the condition does not exist then it will not respond to that specific commands.

# Why we need chatbot?

### There are factors that motivate and lead people to use chatbots:

- **Productivity.** Chatbots provide the assistance or access to information quickly and efficiently to users.
- **Entertainment.** Chatbots make some fun to people by giving them funny tips, they also help killing time when users have nothing to do.
- **Curiosity.** The novelty of chatbots lead to curiosity. People want to explore their abilities and to try something new.
- **Social and relational factors.** Chatbots enhance social experiences. Chatting with bots also helps to avoid loneliness, gives a chance to talk without being judged and improves conversational skills.

Now after we have fully understood what is voxibot and chatbot we can start how to get them work together.

# Integrate voxibot with chatbot:

In next steps we illustrate how to integrate with Watson engine which is the same way for other engines, just changing some credentials to validate whatever your engine is.

#### Our chatbot here will be based on Watson

First of all, create an account for Watson engine to get some credential that we need to set and connect between voxibot and chatbot engine, click here to create your account <a href="https://watson-conversation.ng.bluemix.net/login">https://watson-conversation.ng.bluemix.net/login</a>,

When you succeed to create an account next step is to create a workspace with your account and next create the first chatbot to test your system

**1.** After you log in, click on proceed to start.

https://wiki.voximal.com/ Printed on 2024/04/29 13:30

2024/04/29 13:30 3/5 Overview

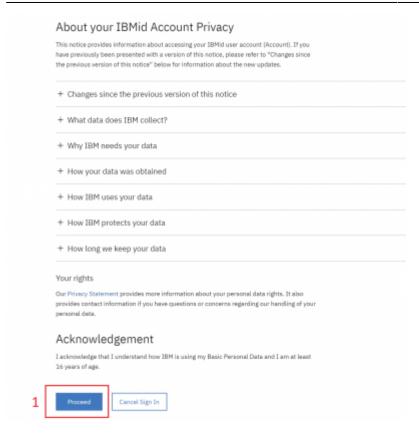

**2.** We need to find a proper tool to build our chatbot, go to Dashboard on left the choose Watson in the bottom.

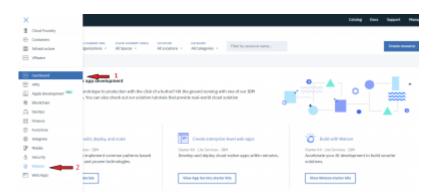

3. Here as you see click **Get Start** to launch your own chatbot.

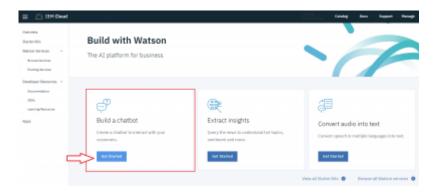

**4.** We will use Lite option in our example it is limited and it has 30 days to keep your work up. On right bottom click on Create.

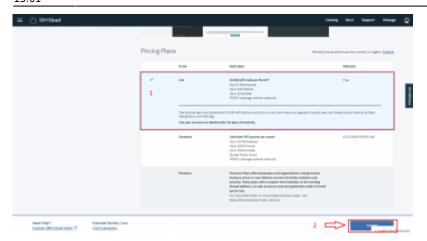

**5.** Before you launch the platform, have a look to your credential.copy your credential Username/password and paste them on proper places in Root.vxml file (you can see at the end of this Doc). After that press on Launch test.

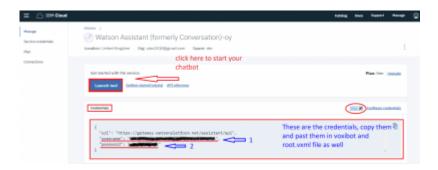

**6.** Create a Workspace to communicate with during your test, by this workspace you will get the response, and you will understand how voximal assistant helpful and easy to use.

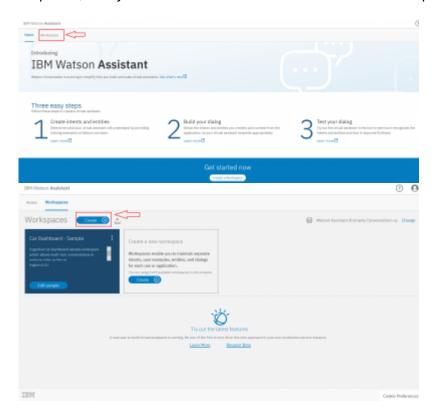

**7.** Put the language of your chatbot, it is up to you. **A remark**, choose the right language which you want to interact with.

https://wiki.voximal.com/ Printed on 2024/04/29 13:30

2024/04/29 13:30 5/5 Overview

**8.** On the left click on Deploy and as you can see, we need Workspace ID to add it in voxibot file "root.vxml". this ID to push us to specific chatbot that we choose.

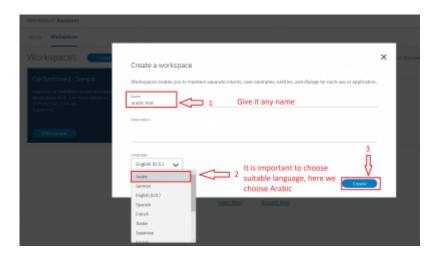

**9.** The way to set the rules in chatbot is same for any language, so you can follow Watson documentation on this website

https://www.ibm.com/blogs/nordic-msp/get-started-building-chatbots-using-watson-bluemix/

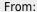

https://wiki.voximal.com/ - Voximal documentation

Permanent link:

https://wiki.voximal.com/doku.php?id=developer\_guide:voxibot\_overview&rev=1527771683

Last update: 2018/05/31 13:01

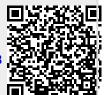